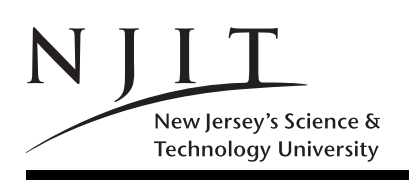

A. V. GERBESSIOTIS CS435 Jan 18, 2017 Spring 2017 COURSE FAQ HANDOUT 0

## CS 435: Frequently Asked Questions

## 1. What's the complete name of the course?

# CS 435 : Advanced data structures and algorithm design

2. Who takes this course?

Any student who has completely satisfied the course prerequisites (see q.3 or Handout 1). In order to be able to complete the programming component of the course you need to have programming exposure equivalent to CS 288, a listed prerequisite. You will not be taught programming or debugging in this course.

## 3. How important are the prerequisites CS 241 and CS 288?

The listed prerequisite list is extremely important. If you barely made it through CS 241, CS 435 might look challenging unless you review CS 241 topics in the first few weeks of classes. The first 3 weeks of the course introduce mathematical tools for analyzing the performance of algorithms, and your CS 241 background MUST be current. We only offer limited assistance in the form of few discrete math-related handouts.

### 4. Course Web access? Problems? What do I do?

The course Web-page is described in Handout 1 to follow. NJIT redirects using https: as prefix, so things can get messy. If the prefix http://www.cs.njit.edu does not work, then replace that prefix with http://web.njit.edu, or http://cs.njit.edu, otherwise there is a serious NJIT IST problem. Note all URLs above use http. Let NJIT figure out how to do the https substitution.

5. Course email?

You are encouraged to contact us by email if you cannot drop by during office hours. The instructor's email is alexg+cs435@njit.edu. It is imperative that you use this combination or your email may endup in a spam folder or get ignored! There is a plus between the words alexg and cs435. Do not try to improvise or change case or omit +cs435. Include in the subject line cs435 (no spaces between cs and 435) and also the last four digits of your NJIT ID. Thus a cs435 WXYZ is an appropriate subject line if the last 4digits of your NJIT ID are indeed WXYZ. If you receive an email from us and you want to reply to that email, DO NOT USE your mailer's reply button or option. Compose a NEW email.

#### 6. Protected Area of the course web-page? Passwords?

Learn how to navigate around the course web-page. In order to access the protected area, section C of the web-page, you must type in a login name and a password. There is no Oh! in the password, it is a zero! The password and login name are both case sensitive.

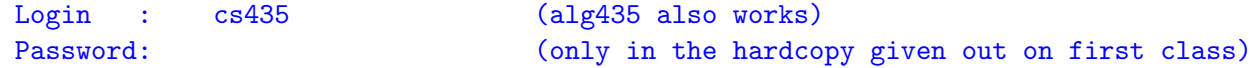

#### 7. How do I use the available course notes?

The notes Section C6 of the protected area are summaries of the material we cover in class. THEY DO NOT SUBSTITUTE FOR THE TEXTBOOK. DO NOT RELY SOLELY ON THEM. Homeworks and exams draw from the material of the textbook. The midterm and the final are open textbook; you will not be able to bring the notes. It is thus imperative that you know how to navigate around the textbook. The symbol on the right (black-box) indicates the end of this document.